# Dell XPS 12

用户手册

计算机型号:XPS 9Q33/9Q34 管制型号:P20S 管制类型:P20S002

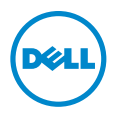

# 注、小心和警告

■ 注: "注"表示可以帮助您更好地使用计算机的重要信息。

小心:"小心"表示如果不遵循说明,就有可能损坏硬件或导致数据丢失。

警告:"警告"表示可能会导致财产损失、人身伤害甚至死亡。

© 2013 Dell Inc.

2013 - 06 Rev. A00

本文中使用的商标: Dell™、DELL 徽标和 XPS™ 是 Dell Inc. 的商标; Microsoft<sup>®</sup> 和 Windows® 是 Microsoft Corporation 在美国和 / 或其他国家 / 地区的注册商标。

目录

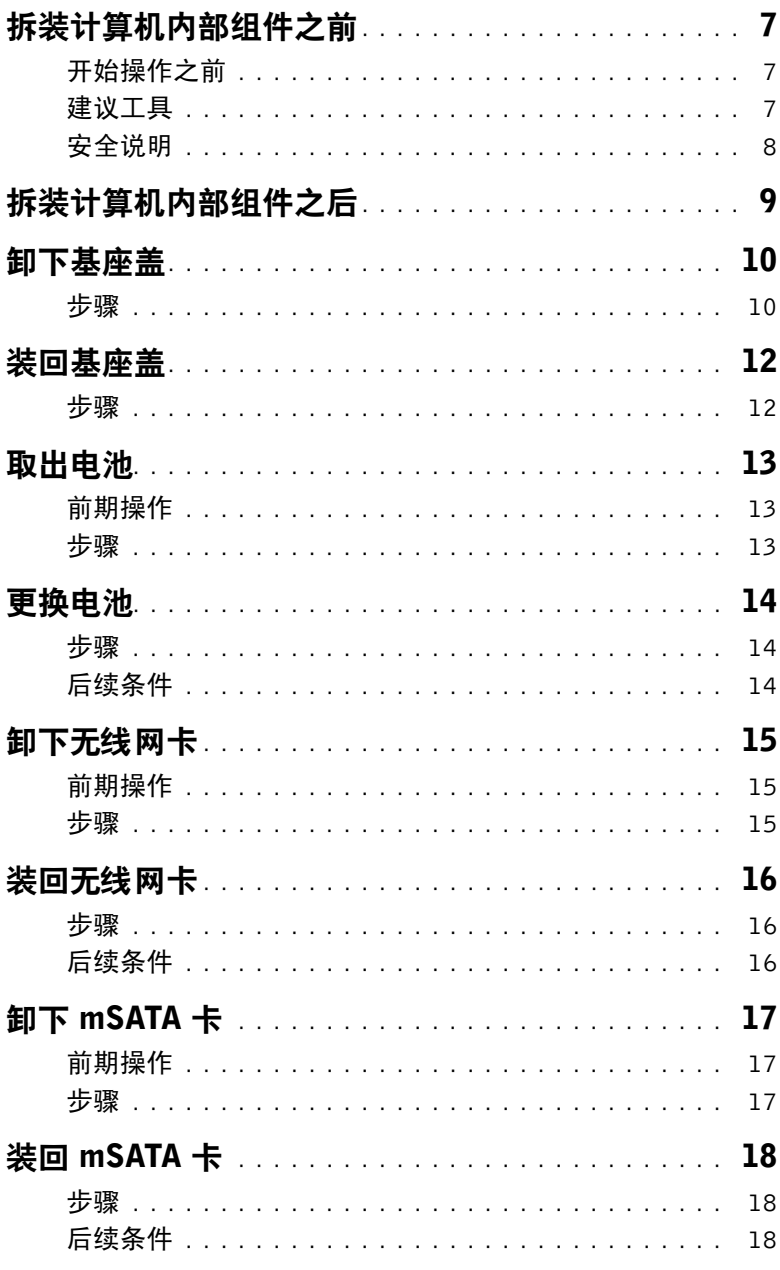

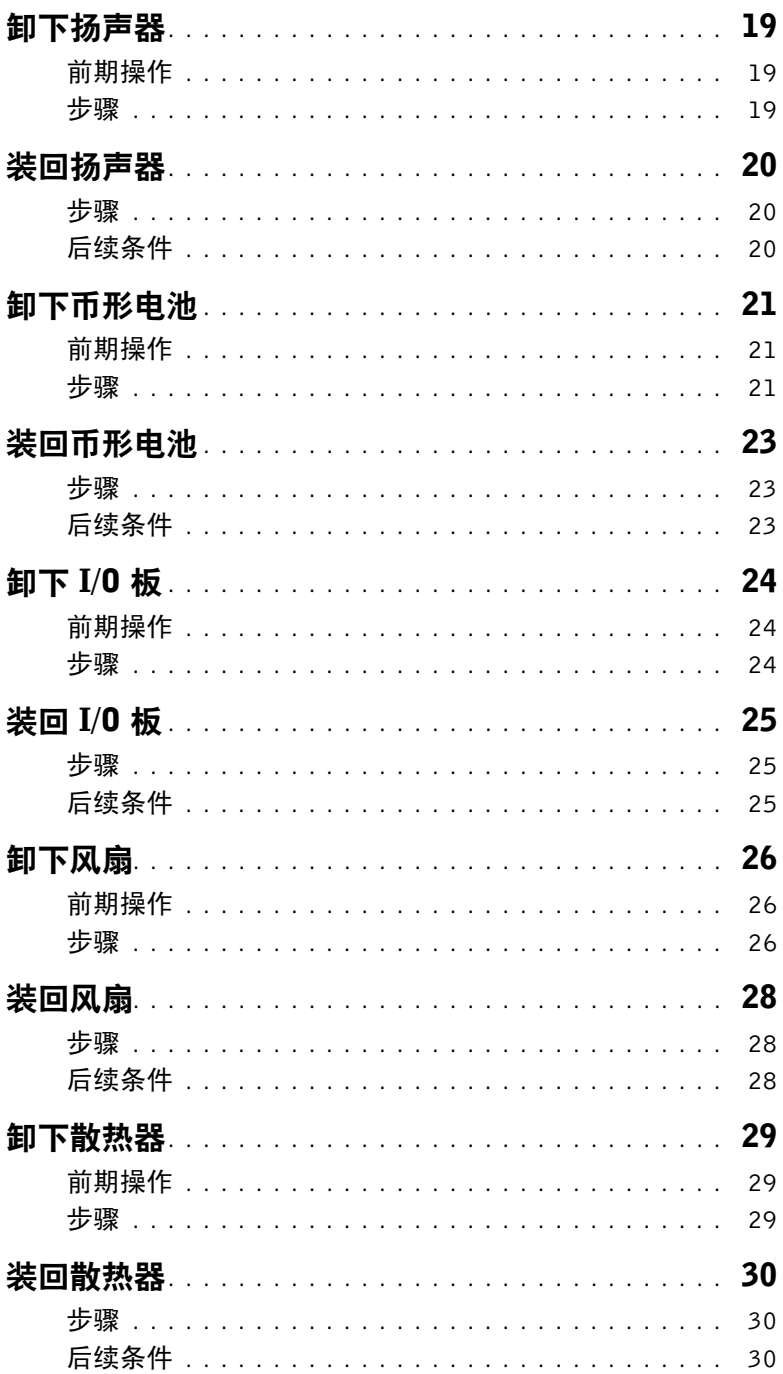

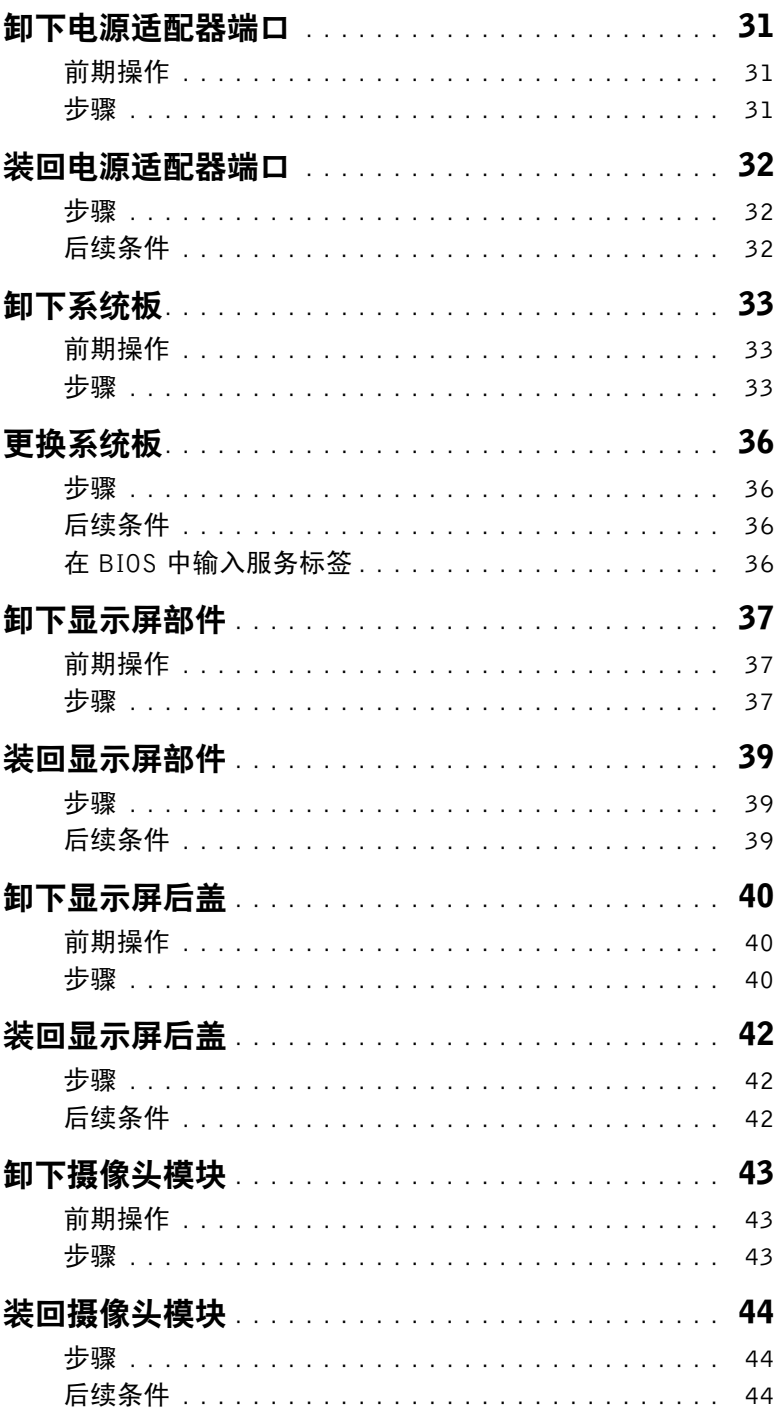

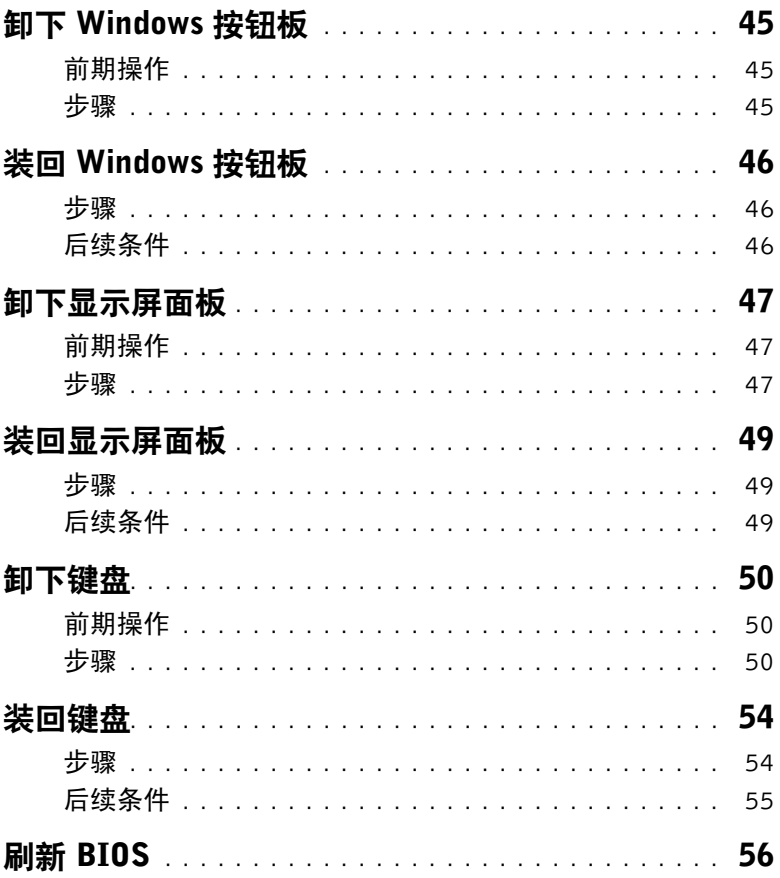

# <span id="page-6-3"></span><span id="page-6-0"></span>拆装计算机内部组件之前

## <span id="page-6-1"></span>开始操作之前

小心:为防止数据丢失,请在关闭计算机之前,保存并关闭所有打开的文件,然后退出 所有打开的程序。

1 保存并关闭所有打开的文件,退出所有打开的程序,然后关闭计算机。 Microsoft Windows 8:将鼠标指针移动到屏幕的右下角 / 右上角,以打开 Charms 边栏,  $\text{ 法后单击设置 → 电源 → 关机。$ 

- 2 关闭计算机后,断开其与电源插座的连接。
- 3 断开所有电缆 如电源电缆和 USB 电缆 与计算机计算机的连接。
- 4 断开与计算机连接的所有外围设备。

## <span id="page-6-2"></span>建议工具

执行本说明文件中的步骤时可能需要使用以下工具:

- 十字型螺丝刀
- 5 号 (T5) 梅花槽螺丝刀
- 塑料划片

<sup>4</sup> 注: 如果您使用的是不同的操作系统, 请参阅操作系统的说明文件, 了解关机 说明。

# <span id="page-7-0"></span>安全说明

遵循以下安全原则可防止您的计算机受到潜在损坏并确保您的人身安全。

- 警告:拆装计算机内部组件之前,请阅读计算机附带的安全信息。有关其他最佳安全操作 信息,请参阅 dell.com/regulatory\_compliance 上的 Regulatory Compliance (管制标准) 主页。
- $\overline{\bigwedge}$ 、警告:先断开所有电源,然后再打开计算机盖或面板。拆装计算机内部组件之后,请装 回所有护盖、面板和螺钉,然后再连接电源。

/ / 小心 : 只有经认证的维修技术人员才能卸下计算机盖及拆装计算机内部的任何组件。 请参阅安全说明,了解有关安全预防措施、拆装计算机内部组件及防止静电损害的完整 信息。

- 小心:确保工作台表面平整、整洁,以防止损坏计算机。
- 小心:断开电缆连接时,请握住电缆连接器或其推拉卡舌将其拔出,而不要硬拉电缆。 某些电缆的连接器带有锁定卡舌或指旋螺钉,必须先松开它们,然后再断开电缆连接。 断开电缆连接时,请保持两边对齐以避免弄弯任何连接器插针。连接电缆时,请确保该 端口和连接器均已正确定向并对齐。
	- 小心:持拿组件和插卡时,请持拿其边缘,切勿触碰插针和接点,以避免损坏。
	- 小心:在触摸计算机内部的任何组件之前,请先触摸计算机未上漆的金属表面 (例如 计算机背面的金属)以导去身上的静电。在操作过程中,请不时触摸未上漆的金属表面, 以导去可能损坏内部组件的静电。

# <span id="page-8-1"></span><span id="page-8-0"></span>拆装计算机内部组件之后

- $\bigwedge$  小心:计算机内部遗留或松动的螺钉可能会严重损坏计算机。
	- 1 拧上所有螺钉,并确保没有在计算机内部遗留任何螺钉。
	- 2 连接所有电缆、外围设备和拆装计算机之前卸下的其他部件。
	- 3 将计算机连接到电源插座。
	- 4 打开计算机。

# <span id="page-9-2"></span><span id="page-9-0"></span>卸下基座盖

警告:拆装计算机内部组件之前,请阅读计算机附带的安全信息,并按照第 7 [页上的](#page-6-3) ["拆装计算机内部组件之前"](#page-6-3)中的步骤进行操作。拆装计算机内部组件之后,请按照 第 9 [页上的 "拆装计算机内部组件之后"](#page-8-1)中的说明进行操作。有关其他最佳安全操作 信息,请参阅 dell.com/regulatory\_compliance 上的 Regulatory Compliance (管制标准) 主页。

- <span id="page-9-1"></span>1 合上显示屏,并将计算机翻转过来。
- 2 翻转系统徽章并将其放在基座盖上。

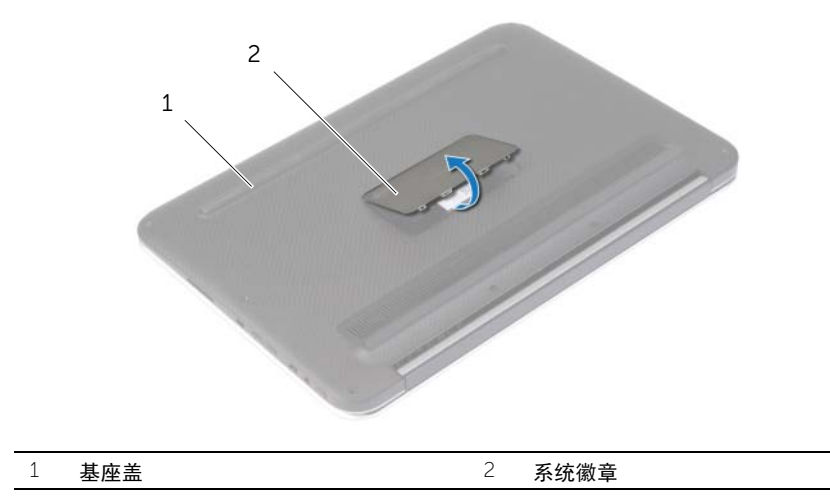

拧下将基座盖固定至掌垫部件的螺钉。

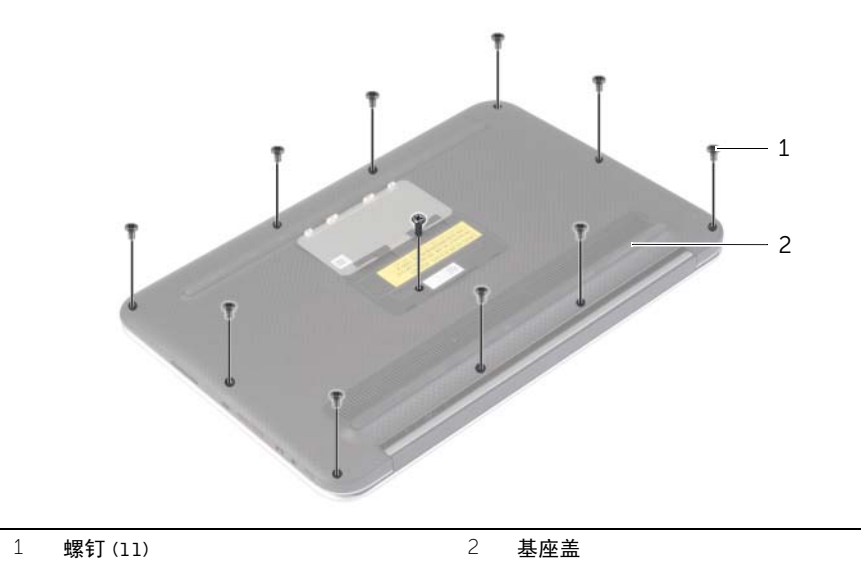

4 将计算机后面朝向您,然后从右侧开始,轻轻地撬起基座盖。

5 将基座盖以一定的角度提起,然后滑动以从电源开关上释放电源开关插槽。

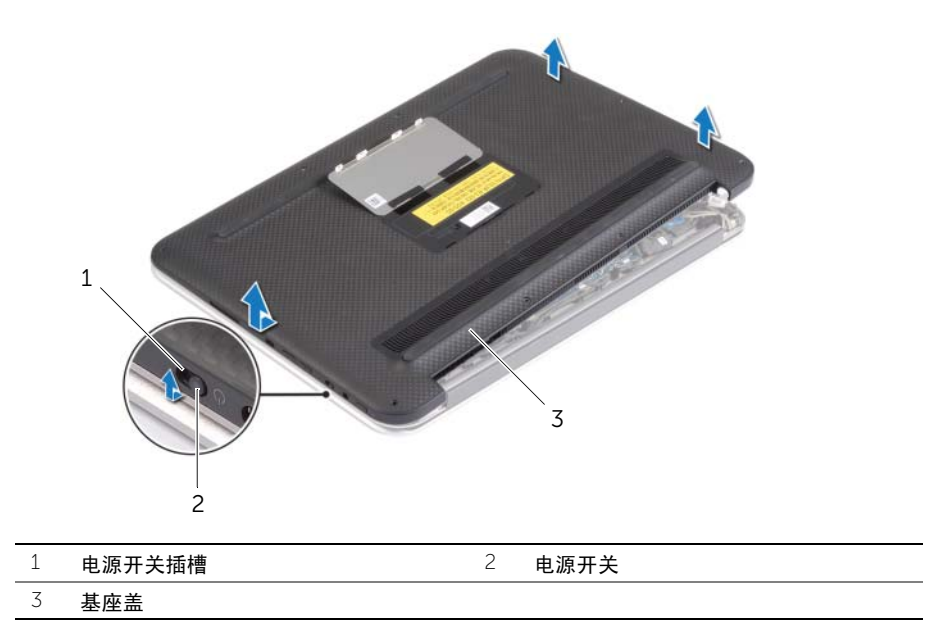

- <span id="page-11-2"></span><span id="page-11-1"></span><span id="page-11-0"></span>1 将电源开关插槽滑入电源开关,然后将基座盖放在掌垫部件上。
- 2 将基座盖卡入到位。
- 3 拧上将基座盖固定至掌垫部件的螺钉。
- 4 翻转系统徽章,然后将其卡入到位。

# <span id="page-12-3"></span><span id="page-12-0"></span>取出电池

╱ 警告:拆装计算机内部组件之前,请阅读计算机附带的安全信息,并按照第 7 [页上的](#page-6-3) ["拆装计算机内部组件之前"](#page-6-3)中的步骤进行操作。拆装计算机内部组件之后,请按照 第 9 [页上的 "拆装计算机内部组件之后"](#page-8-1)中的说明进行操作。有关其他最佳安全操作 信息,请参阅 dell.com/regulatory\_compliance 上的 Regulatory Compliance (管制标准) 主页。

## <span id="page-12-1"></span>前期操作

卸下基座盖。请参阅第 10 [页上的 "卸下基座盖"](#page-9-2)。

## <span id="page-12-2"></span>步骤

- 1 断开电池电缆与系统板的连接。
- 2 拧下将电池固定至掌垫部件的螺钉。
- 3 将电池连同电缆提离掌垫部件。

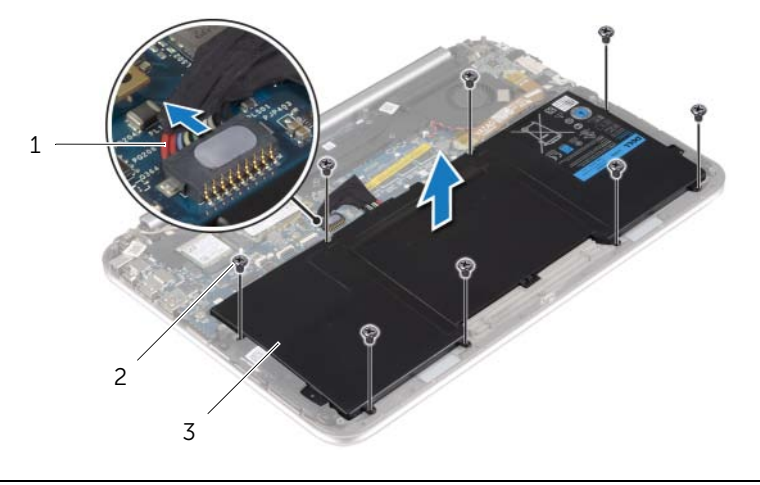

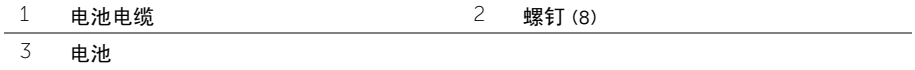

4 滑动并固定电源开关大约 5 秒钟以导去系统板上的残留电量。

<span id="page-13-3"></span><span id="page-13-0"></span>/1 警告:拆装计算机内部组件之前,请阅读计算机附带的安全信息,并按照第 7 [页上的](#page-6-3) ["拆装计算机内部组件之前"](#page-6-3)中的步骤进行操作。拆装计算机内部组件之后,请按照 第 9 [页上的 "拆装计算机内部组件之后"](#page-8-1)中的说明进行操作。有关其他最佳安全操作 信息,请参阅 dell.com/regulatory\_compliance 上的 Regulatory Compliance (管制标准) 主页。

## <span id="page-13-1"></span>步骤

- 1 将电池上的螺孔与掌垫部件上的螺孔对齐,然后将电池放在掌垫部件上。
- 2 拧上将电池固定至掌垫部件的螺钉。
- 3 将电池电缆连接至系统板。

## <span id="page-13-2"></span>后续条件

装回基座盖。请参阅第 12 [页上的 "装回基座盖"](#page-11-2)。

## <span id="page-14-3"></span><span id="page-14-1"></span><span id="page-14-0"></span>前期操作

- 卸下基座盖。请参阅第 10 [页上的 "卸下基座盖"](#page-9-2)。
- 卸下电池。请参阅第 13 [页上的 "取出电池"](#page-12-3)。

- <span id="page-14-2"></span>剥下覆盖天线电缆的聚酯薄膜和导电胶带。
- 断开天线电缆与无线网卡的连接。
- 拧下将无线卡固定至系统板的螺钉。
- 滑动无线卡并将其从无线卡连接器中卸下。

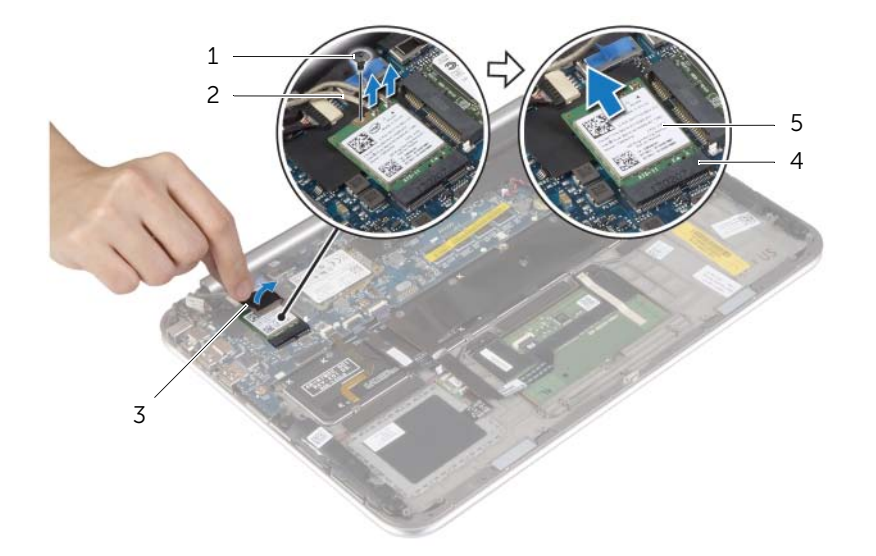

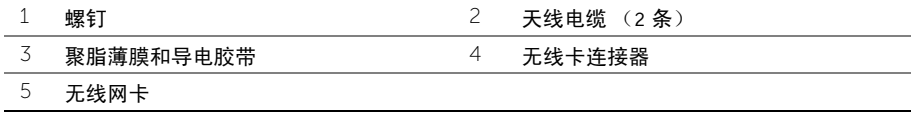

## <span id="page-15-3"></span><span id="page-15-1"></span><span id="page-15-0"></span>步骤

- 小心:为避免损坏无线卡,请勿在其下放置任何电缆。
	- 1 将无线卡上的槽口与无线卡连接器上的卡舌对齐。
	- 2 将无线卡插入无线卡连器,然后装回将无线卡固定至系统板的螺钉。
	- 3 将天线电缆连接至无线卡。

**么注:天线电缆的颜色在电缆末端附近可见。** 

下表提供了您计算机支持的无线卡的天线电缆颜色方案。

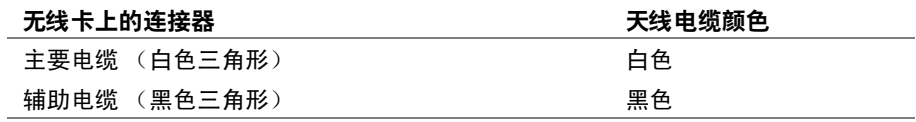

4 将聚脂薄膜和导电胶带附着到天线电缆上。

- <span id="page-15-2"></span>1 装回电池。请参阅第 14 [页上的 "更换电池"](#page-13-3)。
- 2 装回基座盖。请参阅第 12 [页上的 "装回基座盖"](#page-11-2)。

# <span id="page-16-3"></span><span id="page-16-0"></span>卸下 mSATA 卡

/1 警告:拆装计算机内部组件之前,请阅读计算机附带的安全信息,并按照第 7 [页上的](#page-6-3) ["拆装计算机内部组件之前"](#page-6-3)中的步骤进行操作。拆装计算机内部组件之后,请按照 第 9 [页上的 "拆装计算机内部组件之后"](#page-8-1)中的说明进行操作。有关其他最佳安全操作 信息,请参阅 dell.com/regulatory\_compliance 上的 Regulatory Compliance (管制标准) 主页。

#### <span id="page-16-1"></span>前期操作

- 1 卸下基座盖。请参阅第 10 [页上的 "卸下基座盖"](#page-9-2)。
- 2 卸下电池。请参阅第 13 [页上的 "取出电池"](#page-12-3)。

- <span id="page-16-2"></span>1 拧下将 mSATA 卡固定至系统板的螺钉。
- 2 滑动 mSATA 卡,并将其从 mSATA 卡连接器中卸下。

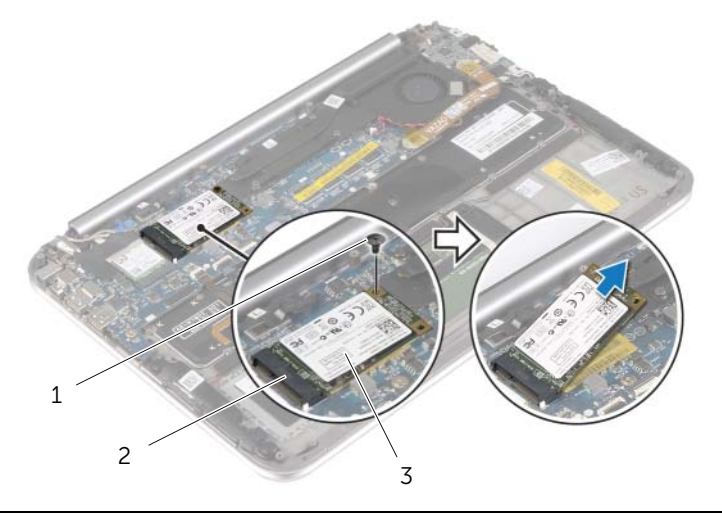

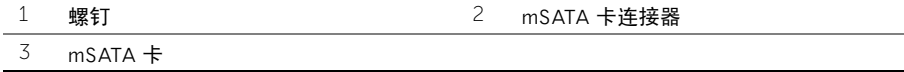

# <span id="page-17-3"></span><span id="page-17-0"></span>装回 mSATA 卡

警告:拆装计算机内部组件之前,请阅读计算机附带的安全信息,并按照第 7 [页上的](#page-6-3) ["拆装计算机内部组件之前"](#page-6-3)中的步骤进行操作。拆装计算机内部组件之后,请按照 第 9 [页上的 "拆装计算机内部组件之后"](#page-8-1)中的说明进行操作。有关其他最佳安全操作 信息,请参阅 dell.com/regulatory\_compliance 上的 Regulatory Compliance (管制标准) 主页。

## <span id="page-17-1"></span>步骤

- 1 将 mSATA 卡上的槽口与 mSATA 卡连接器上的卡舌对齐。
- 2 以一定角度将 mSATA 卡插入 mSATA 卡连接器。
- 3 向下按 mSATA 卡的另一端,然后拧上将 mSATA 卡固定至系统板的螺钉。

- <span id="page-17-2"></span>1 装回电池。请参阅第 14 [页上的 "更换电池"](#page-13-3)。
- 2 装回基座盖。请参阅第 12 [页上的 "装回基座盖"](#page-11-2)。

## <span id="page-18-1"></span><span id="page-18-0"></span>前期操作

- 卸下基座盖。请参阅第 10 [页上的 "卸下基座盖"](#page-9-2)。
- 卸下电池。请参阅第 13 [页上的 "取出电池"](#page-12-3)。

- <span id="page-18-2"></span>1 提起连接器闩锁,然后断开触摸板电缆与系统板的连接。
- 卸下将扬声器固定至掌垫部件的螺钉。
- 断开扬声器电缆与 I/O 板的连接。
- 将带胶海绵从扬声器电缆上剥下,记下布线方式,然后从布线导向器中抽出电缆。
- 将扬声器连同扬声器电缆一起提离掌垫部件。

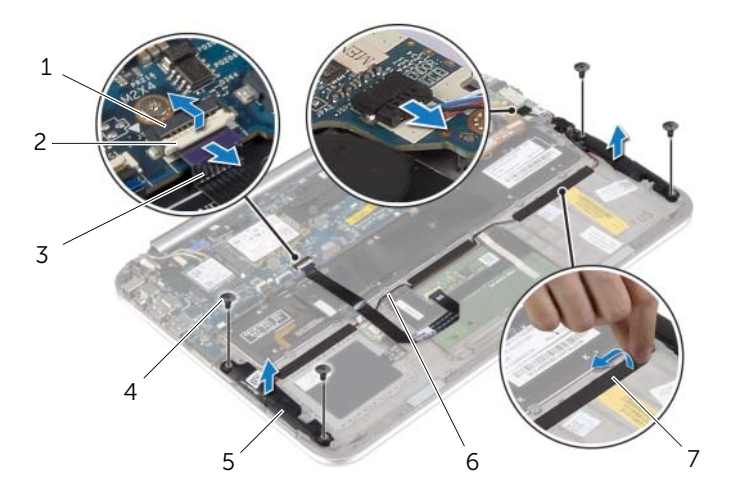

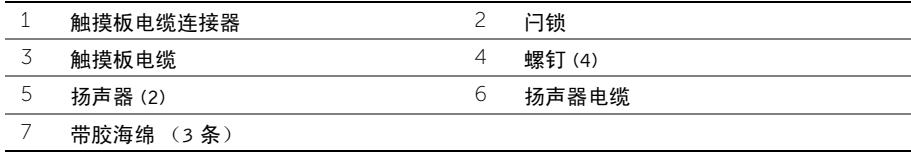

## <span id="page-19-1"></span><span id="page-19-0"></span>步骤

- 1 使用掌垫部件上的对齐柱,将扬声器放在掌垫部件上。
- 2 装回将扬声器固定至掌垫部件的螺钉。
- 3 将扬声器电缆穿过掌垫部件上的布线导向器,然后附着带胶海绵。
- 4 将扬声器电缆连接至 I/O 板。
- 5 将触摸板电缆滑入触摸板电缆连接器,然后按下连接器闩锁以固定电缆。

- <span id="page-19-2"></span>1 装回电池。请参阅第 14 [页上的 "更换电池"](#page-13-3)。
- 2 装回基座盖。请参阅第 12 [页上的 "装回基座盖"](#page-11-2)。

# <span id="page-20-3"></span><span id="page-20-0"></span>卸下币形电池

- ╱ 警告:拆装计算机内部组件之前,请阅读计算机附带的安全信息,并按照第 7 [页上的](#page-6-3) ["拆装计算机内部组件之前"](#page-6-3)中的步骤进行操作。拆装计算机内部组件之后,请按照 第 9 [页上的 "拆装计算机内部组件之后"](#page-8-1)中的说明进行操作。有关其他最佳安全操作 信息,请参阅 dell.com/regulatory\_compliance 上的 Regulatory Compliance (管制标准) 主页。
- $\bigwedge$  小心:取出币形电池会将 BIOS 设置重设为默认值。建议您记下 BIOS 设置后再取出币 形电池。

## <span id="page-20-1"></span>前期操作

- 1 卸下基座盖。请参阅第 10 [页上的 "卸下基座盖"](#page-9-2)。
- 2 卸下电池。请参阅第 13 [页上的 "取出电池"](#page-12-3)。

#### <span id="page-20-2"></span>步骤

1 使用推拉卡舌,断开 I/O 板电缆与 I/O 板和系统板的连接,然后卸下电缆。

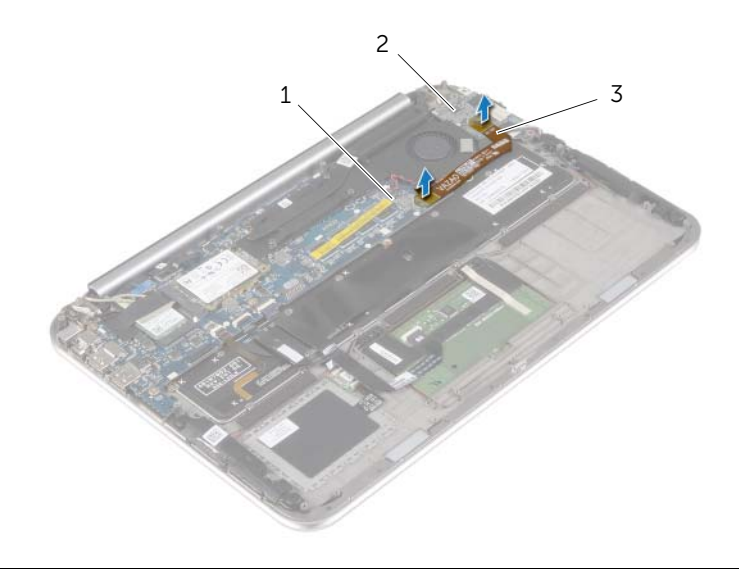

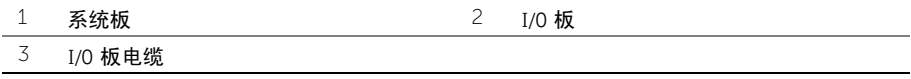

- 从系统板上断开币形电池电缆的连接。
- 记下币形电池电缆的布线方式,并从布线导轨取下电缆。
- 将币形电池剥离键盘。
- 提起币形电池,将其连同电缆一起提离键盘。

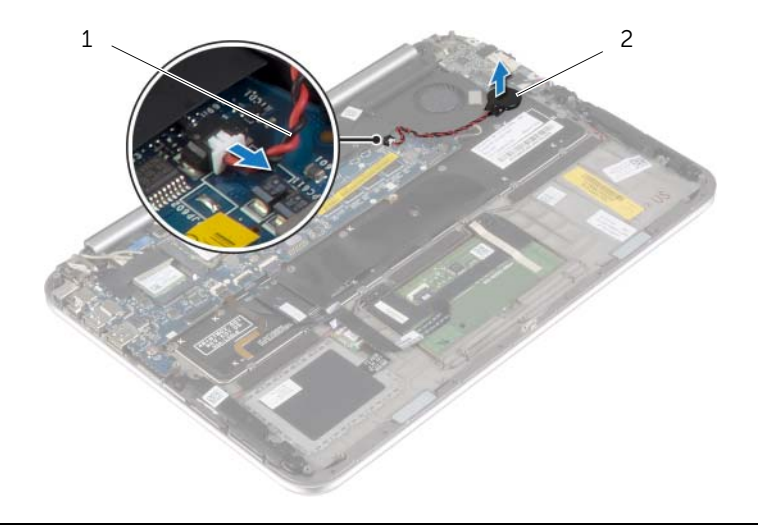

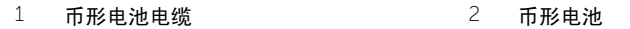

# <span id="page-22-3"></span><span id="page-22-0"></span>装回币形电池

- 警告:拆装计算机内部组件之前,请阅读计算机附带的安全信息,并按照第 7 [页上的](#page-6-3) ["拆装计算机内部组件之前"](#page-6-3)中的步骤进行操作。拆装计算机内部组件之后,请按照 第 9 [页上的 "拆装计算机内部组件之后"](#page-8-1)中的说明进行操作。有关其他最佳安全操作 信息,请参阅 dell.com/regulatory\_compliance 上的 Regulatory Compliance (管制标准) 主页。
- 警告:如果电池安装不正确,可能发生爆炸。更换电池时,请仅使用相同或同类电池。 并按照制造商的说明处理废旧电池。

#### <span id="page-22-1"></span>步骤

- 1 将币形电池附着到键盘。
- 2 将币形电池电缆连接到系统板。
- 3 将币形电池电缆穿过布线导向器。
- 4 将 I/O 板电缆连接至 I/O 板和系统板。

- <span id="page-22-2"></span>1 装回电池。请参阅第 14 [页上的 "更换电池"](#page-13-3)。
- 2 装回基座盖。请参阅第 12 [页上的 "装回基座盖"](#page-11-2)。

## <span id="page-23-3"></span><span id="page-23-1"></span><span id="page-23-0"></span>前期操作

- 1 卸下基座盖。请参阅第 10 [页上的 "卸下基座盖"](#page-9-2)。
- <span id="page-23-2"></span>2 卸下电池。请参阅第 13 [页上的 "取出电池"](#page-12-3)。

- 1 断开扬声器电缆与 I/O 板的连接。
- 2 使用推拉卡舌,断开 I/O 板电缆与系统板和 I/O 板的连接。
- 3 卸下将 I/O 板固定至掌垫部件的螺钉。
- 4 将 I/O 板提离掌垫部件。

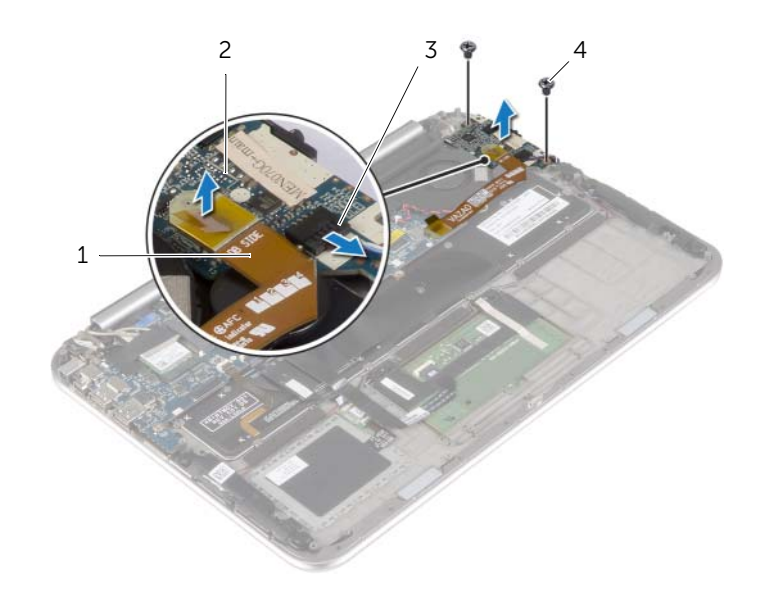

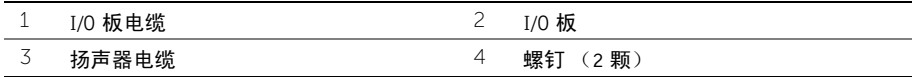

## <span id="page-24-3"></span><span id="page-24-1"></span><span id="page-24-0"></span>步骤

- 注: 装回 I/O 板之前, 确保电源开关位于其默认位置 向计算机背面移动。
- 1 将 I/O 板上的螺孔与掌垫部件上的螺孔对齐。
- 2 拧上将 I/O 板固定至掌垫部件的螺钉。
- 3 将扬声器电缆连接至 I/O 板。
- 4 将 I/O 板电缆连接至 I/O 板和系统板。

- <span id="page-24-2"></span>1 装回电池。请参阅第 14 [页上的 "更换电池"](#page-13-3)。
- 2 装回基座盖。请参阅第 12 [页上的 "装回基座盖"](#page-11-2)。

# <span id="page-25-3"></span><span id="page-25-0"></span>卸下风扇

/1 警告:拆装计算机内部组件之前,请阅读计算机附带的安全信息,并按照第 7 [页上的](#page-6-3) ["拆装计算机内部组件之前"](#page-6-3)中的步骤进行操作。拆装计算机内部组件之后,请按照 第 9 [页上的 "拆装计算机内部组件之后"](#page-8-1)中的说明进行操作。有关其他最佳安全操作 信息,请参阅 dell.com/regulatory\_compliance 上的 Regulatory Compliance (管制标准) 主页。

## <span id="page-25-1"></span>前期操作

- 1 卸下基座盖。请参阅第 10 [页上的 "卸下基座盖"](#page-9-2)。
- 2 卸下电池。请参阅第 13 [页上的 "取出电池"](#page-12-3)。

#### <span id="page-25-2"></span>步骤

1 使用推拉卡舌,断开 I/O 板电缆与 I/O 板和系统板的连接,然后卸下电缆。

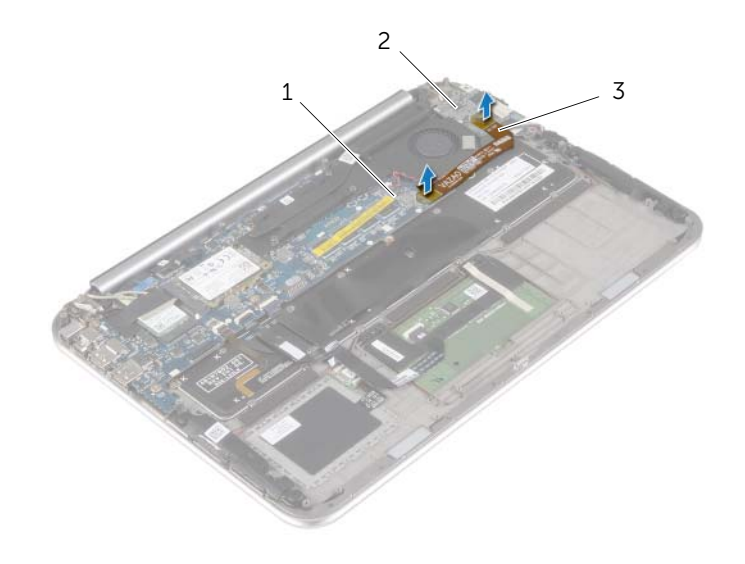

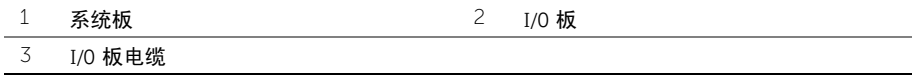

- 记下币形电池电缆的布线方式,然后将其从风扇上的布线导向器取下电缆。
- 断开风扇电缆与系统板的连接。
- 卸下将风扇固定至键盘的螺钉。
- 滑动并将风扇及其电缆提离键盘。

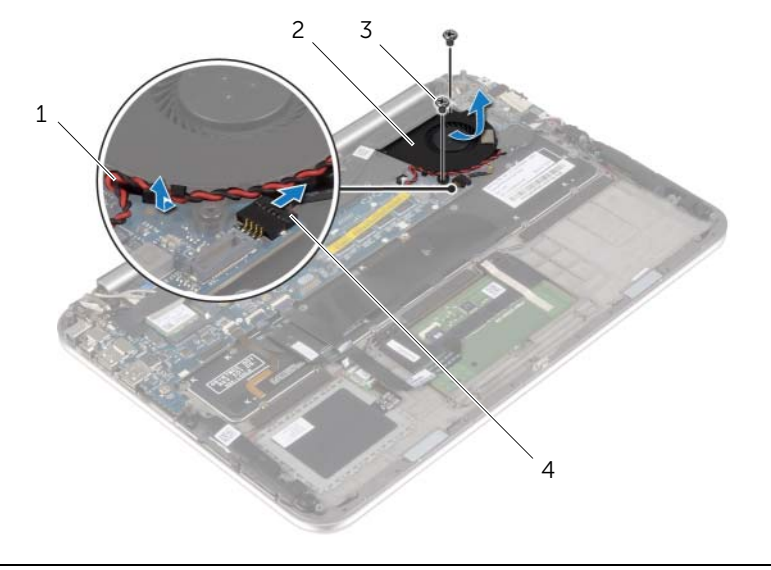

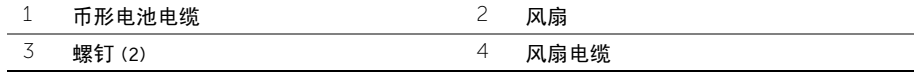

## <span id="page-27-3"></span><span id="page-27-1"></span><span id="page-27-0"></span>步骤

- 1 滑动散热器下方风扇的卡舌,并将风扇上的螺孔与键盘上的螺孔对齐。
- 2 拧上将风扇固定至键盘的螺钉。
- 3 将风扇电缆连接至系统板。
- 4 将币形电池电缆穿过风扇上的布线导轨。
- 5 将 I/O 板电缆连接至 I/O 板和系统板。

- <span id="page-27-2"></span>1 装回电池。请参阅第 14 [页上的 "更换电池"](#page-13-3)。
- 2 装回基座盖。请参阅第 12 [页上的 "装回基座盖"](#page-11-2)。

<span id="page-28-3"></span><span id="page-28-0"></span>╱ 警告:拆装计算机内部组件之前,请阅读计算机附带的安全信息,并按照第 7 [页上的](#page-6-3) ["拆装计算机内部组件之前"](#page-6-3)中的步骤进行操作。拆装计算机内部组件之后,请按照 第 9 [页上的 "拆装计算机内部组件之后"](#page-8-1)中的说明进行操作。有关其他最佳安全操作 信息,请参阅 dell.com/regulatory\_compliance 上的 Regulatory Compliance (管制标准) 主页。

## <span id="page-28-1"></span>前期操作

- 1 卸下基座盖。请参阅第 10 [页上的 "卸下基座盖"](#page-9-2)。
- 2 卸下电池。请参阅第 13 [页上的 "取出电池"](#page-12-3)。

- <span id="page-28-2"></span>1 按顺序 (已在散热器上标明)拧松将散热器固定至系统板的固定螺钉。
- 2 将散热器提离系统板。

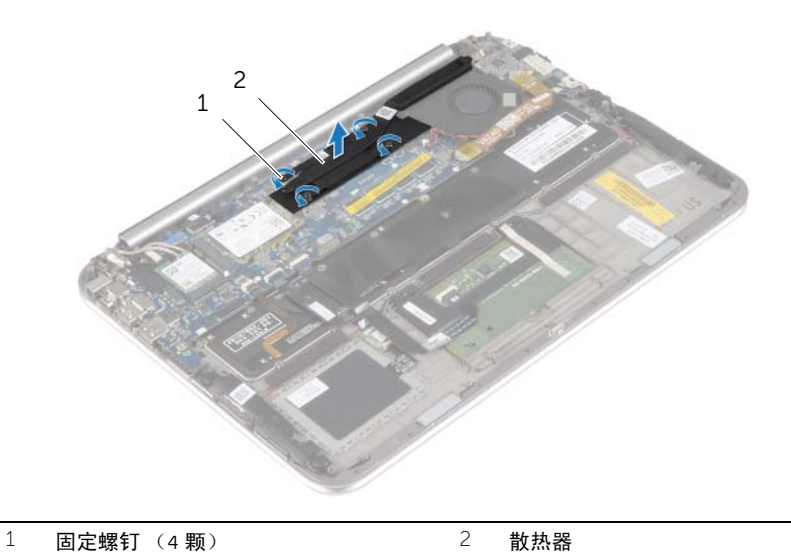

## <span id="page-29-3"></span><span id="page-29-1"></span><span id="page-29-0"></span>步骤

- 注: 如果将原有系统板与散热器重新安装在一起, 则可以重新使用原有导热油脂。如果 系统板或散热器已更换,请使用套件中提供的热垫板,以确保达到良好的导热效果。
	- 1 将散热器上的螺孔与系统板上的螺孔对齐。
	- 2 按着顺序 (已在散热器上标明)拧紧将散热器固定到系统板的固定螺钉。

- <span id="page-29-2"></span>1 装回电池。请参阅第 14 [页上的 "更换电池"](#page-13-3)。
- 2 装回基座盖。请参阅第 12 [页上的 "装回基座盖"](#page-11-2)。

# <span id="page-30-0"></span>卸下电源适配器端口

╱ 警告:拆装计算机内部组件之前,请阅读计算机附带的安全信息,并按照第 7 [页上的](#page-6-3) ["拆装计算机内部组件之前"](#page-6-3)中的步骤进行操作。拆装计算机内部组件之后,请按照 第 9 [页上的 "拆装计算机内部组件之后"](#page-8-1)中的说明进行操作。有关其他最佳安全操作 信息,请参阅 dell.com/regulatory\_compliance 上的 Regulatory Compliance (管制标准) 主页。

#### <span id="page-30-1"></span>前期操作

- 1 卸下基座盖。请参阅第 10 [页上的 "卸下基座盖"](#page-9-2)。
- <span id="page-30-2"></span>2 卸下电池。请参阅第 13 [页上的 "取出电池"](#page-12-3)。

- 1 断开电源适配器端口电缆与系统板的连接。
- 2 拧下将电源适配器端口固定至掌垫部件的螺钉。
- 3 滑动并从显示屏铰接部件下释放电源适配器端口电缆。
- 4 将电源适配器端口提离掌垫部件。

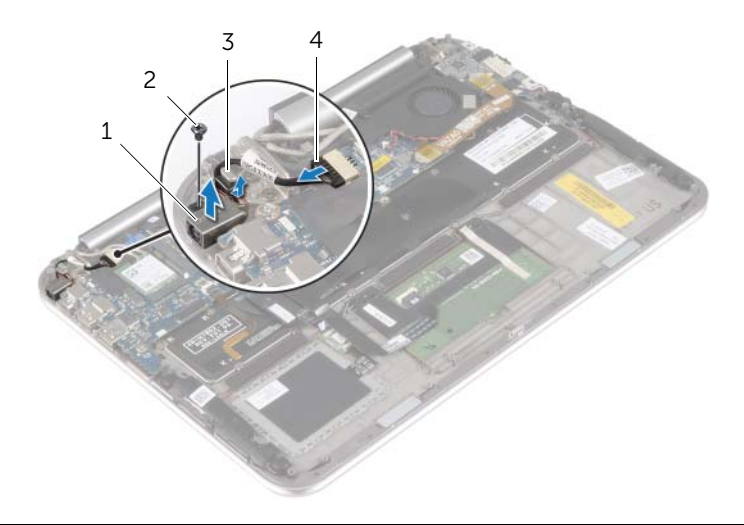

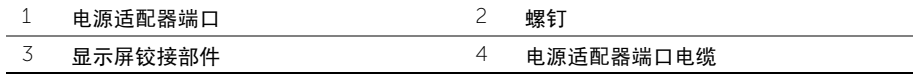

# <span id="page-31-0"></span>装回电源适配器端口

警告:拆装计算机内部组件之前,请阅读计算机附带的安全信息,并按照第 7 [页上的](#page-6-3) ["拆装计算机内部组件之前"](#page-6-3)中的步骤进行操作。拆装计算机内部组件之后,请按照 第 9 [页上的 "拆装计算机内部组件之后"](#page-8-1)中的说明进行操作。有关其他最佳安全操作 信息,请参阅 dell.com/regulatory\_compliance 上的 Regulatory Compliance (管制标准) 主页。

## <span id="page-31-1"></span>步骤

- 1 在显示屏铰接部件下滑动电源适配器端口电缆。
- 2 将电源适配器端口上的螺孔与掌垫部件上的螺孔对齐。
- 3 拧上将电源适配器端口固定至掌垫部件的螺钉。
- <span id="page-31-2"></span>4 将电源适配器端口电缆连接至系统板。

- 1 装回电池。请参阅第 14 [页上的 "更换电池"](#page-13-3)。
- 2 装回基座盖。请参阅第 12 [页上的 "装回基座盖"](#page-11-2)。

<span id="page-32-0"></span>/ 八 警告:拆装计算机内部组件之前,请阅读计算机附带的安全信息,并按照第 7 [页上的](#page-6-3) ["拆装计算机内部组件之前"](#page-6-3)中的步骤进行操作。拆装计算机内部组件之后,请按照 第 9 [页上的 "拆装计算机内部组件之后"](#page-8-1)中的说明进行操作。有关其他最佳安全操作 信息,请参阅 dell.com/regulatory\_compliance 上的 Regulatory Compliance (管制标准) 主页。

## <span id="page-32-1"></span>前期操作

- 1 卸下基座盖。请参阅第 10 [页上的 "卸下基座盖"](#page-9-2)。
- 2 卸下电池。请参阅第 13 [页上的 "取出电池"](#page-12-3)。
- 3 卸下无线卡。请参阅第 15 [页上的 "卸下无线网卡"](#page-14-3)。
- 4 卸下 mSATA 卡。请参阅第 17 [页上的 "卸下](#page-16-3) mSATA 卡"。
- 5 卸下风扇。请参阅第 26 [页上的 "卸下](#page-25-3)风扇"。
- <span id="page-32-2"></span>6 卸下散热器。请参阅第 29 [页上的 "卸下](#page-28-3)散热器"。

- $\mathscr{L}$  注: 装回系统板会删除移使用系统设置程序对 BIOS 所做的任何更改。在 BIOS 中输入 计算机的服务标签,并在装回系统板后再次进行所需的更改。有关在 BIOS 中输入服务 标签的详细信息,请参阅第 36 [页上的 "更换系统板"](#page-35-4)。
- 注: 断开电缆与系统板的连接之前, 请记下连接器的位置, 以便在装回系统板之后可以 正确进行重新连接。
	- 1 断开电源适配器端口电缆与系统板的连接。
	- 2 使用推拉卡舌,断开显示屏电缆与系统板的连接。

 提起连接器闩锁,并使用推拉卡舌,断开键盘背光灯电缆、NFC 电缆和触摸板电缆与系 统板的连接。

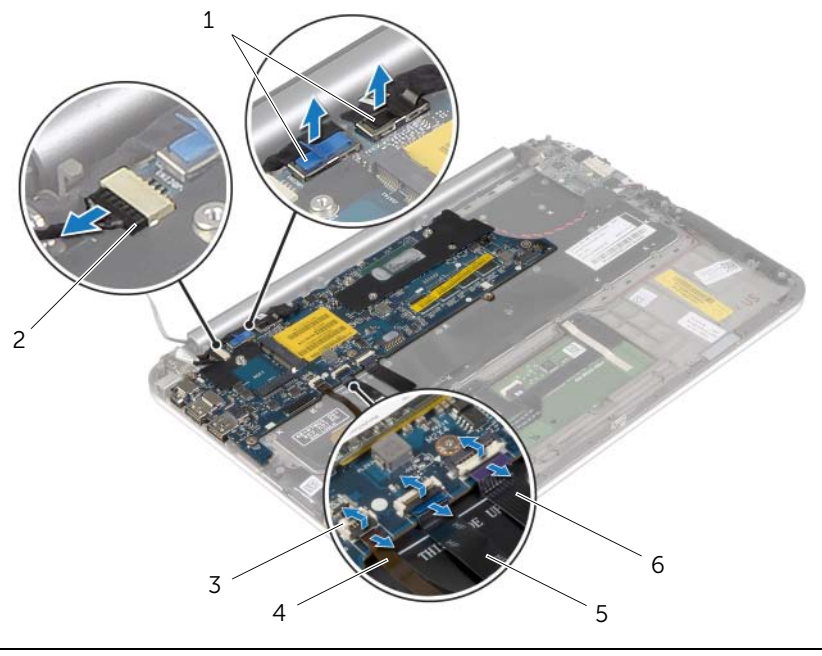

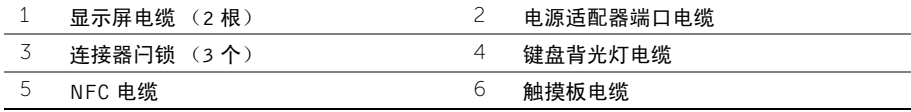

- 从系统板上断开币形电池电缆的连接。
- 卸下将系统板固定至掌垫部件的螺钉。
- 轻轻提起系统板并将其翻转过来。

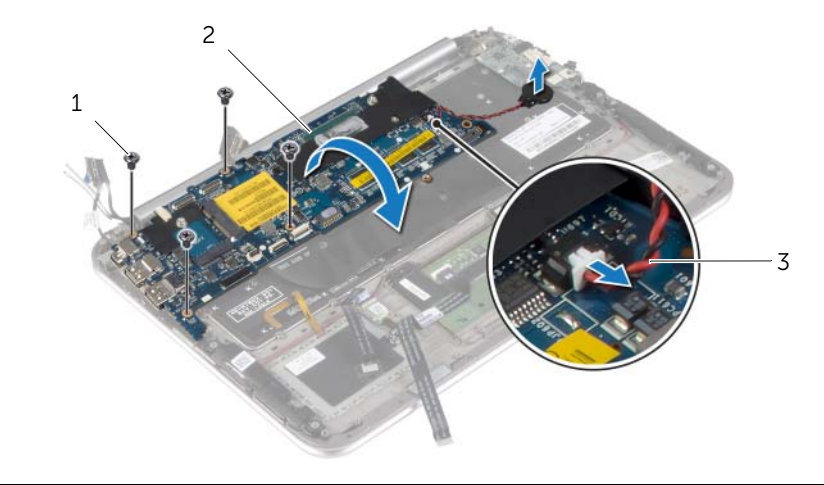

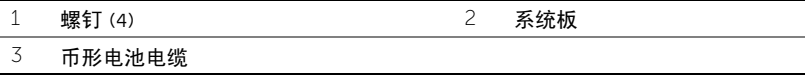

7 提起连接器闩锁,然后断开键盘电缆与系统板的连接。

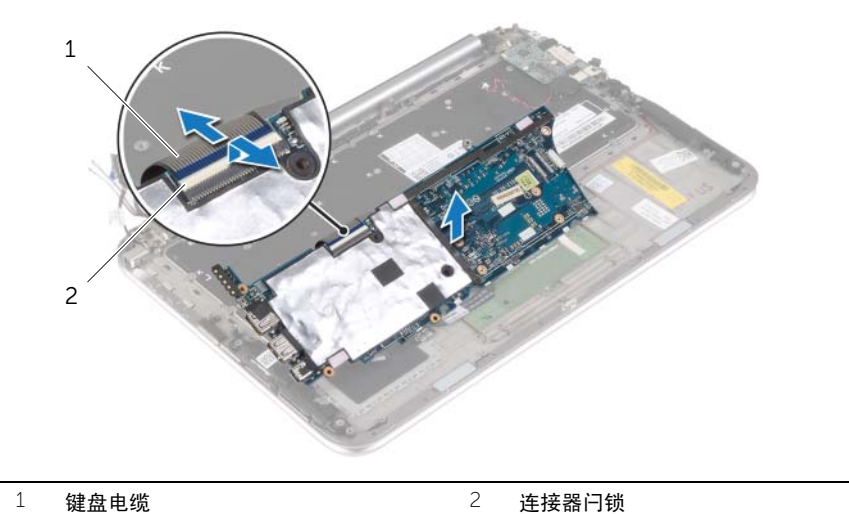

将系统板提离掌垫部件。

<span id="page-35-4"></span><span id="page-35-0"></span>/ 八 警告:拆装计算机内部组件之前,请阅读计算机附带的安全信息,并按照第 7 [页上的](#page-6-3) ["拆装计算机内部组件之前"](#page-6-3)中的步骤进行操作。拆装计算机内部组件之后,请按照 第 9 [页上的 "拆装计算机内部组件之后"](#page-8-1)中的说明进行操作。有关其他最佳安全操作 信息,请参阅 dell.com/regulatory\_compliance 上的 Regulatory Compliance (管制标准) 主页。

#### <span id="page-35-1"></span>步骤

- 1 将键盘电缆滑入键盘电缆连接器中,然后按下连接器闩锁以固定电缆。
- $\bigwedge$  小心:确保未将电缆放置在系统板下。
- 2 翻转系统板,然后将系统板上的螺孔与掌垫部件上的螺孔对齐。
- 3 装回将系统板固定至掌垫部件的螺钉。
- 4 将币形电池电缆连接到系统板。
- 5 将键盘背光灯电缆、NFC 电缆和触摸板电缆滑入各自的连接器中,然后按下连接器闩锁 以固定电缆。
- 6 将显示屏电缆连接至系统板。

注: 将显示屏电缆连接至系统板时, 使显示屏电缆上的标签 (L 和 R ) 与系统板上 Ø 的标签匹配。

7 将电源适配器端口电缆连接至系统板。

### <span id="page-35-2"></span>后续条件

- 1 装回散热器。请参阅第 30 [页上的 "装回](#page-29-3)散热器"。
- 2 装回风扇。请参阅第 28 [页上的 "装回](#page-27-3)风扇"。
- 3 装回 mSATA 卡。请参阅第 18 [页上的 "装回](#page-17-3) mSATA 卡"。
- 4 装回无线卡。请参阅第 16 [页上的 "装回无线网卡"](#page-15-3)。
- 5 装回电池。请参阅第 14 [页上的 "更换电池"](#page-13-3)。
- 6 装回基座盖。请参阅第 12 [页上的 "装回基座盖"](#page-11-2)。

## <span id="page-35-3"></span>在 BIOS 中输入服务标签

- 1 开启计算机。
- 2 在 Dell 徽标处,按下 <F2> 键可进入系统设置程序。
- 3  导航至 Main(主要)选项卡,然后在 Service Tag(服务标签)字段中输入服务标签。

# <span id="page-36-0"></span>卸下显示屏部件

警告:拆装计算机内部组件之前,请阅读计算机附带的安全信息,并按照第 7 [页上的](#page-6-3) ["拆装计算机内部组件之前"](#page-6-3)中的步骤进行操作。拆装计算机内部组件之后,请按照 第 9 [页上的 "拆装计算机内部组件之后"](#page-8-1)中的说明进行操作。有关其他最佳安全操作 信息,请参阅 dell.com/regulatory\_compliance 上的 Regulatory Compliance (管制标准) 主页。

### <span id="page-36-1"></span>前期操作

- 1 卸下基座盖。请参阅第 10 [页上的 "卸下基座盖"](#page-9-2)。
- 2 卸下电池。请参阅第 13 [页上的 "取出电池"](#page-12-3)。
- <span id="page-36-2"></span>3 卸下散热器。请参阅第 29 [页上的 "卸下](#page-28-3)散热器"。

- 1 断开电源适配器端口电缆与系统板的连接,然后从显示屏铰接部件上卸下电缆。
- 2 剥下覆盖天线电缆的聚酯薄膜和导电胶带,然后断开天线电缆与无线卡的连接。
- 3 使用推拉卡舌,断开显示屏电缆与系统板的连接。
- 4 记下显示屏电缆的布线方式,然后从布线导轨中取出电缆。

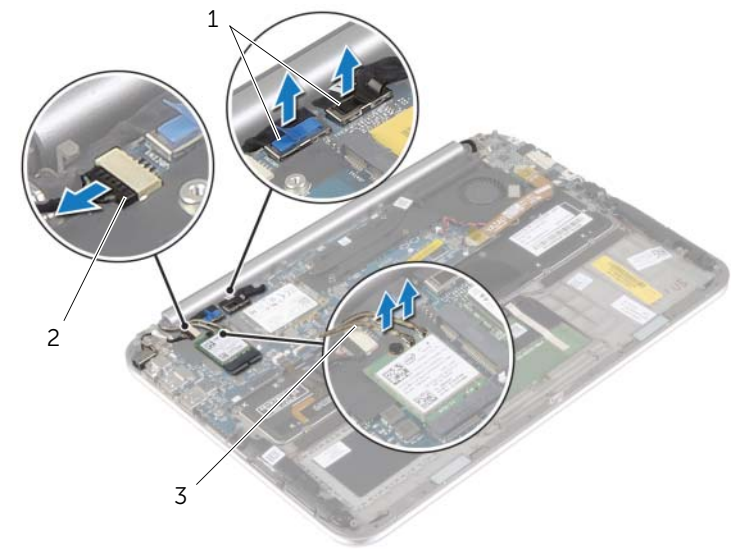

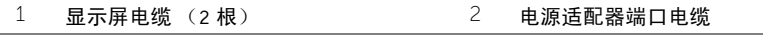

拧下将显示屏部件固定至掌垫部件的螺钉。

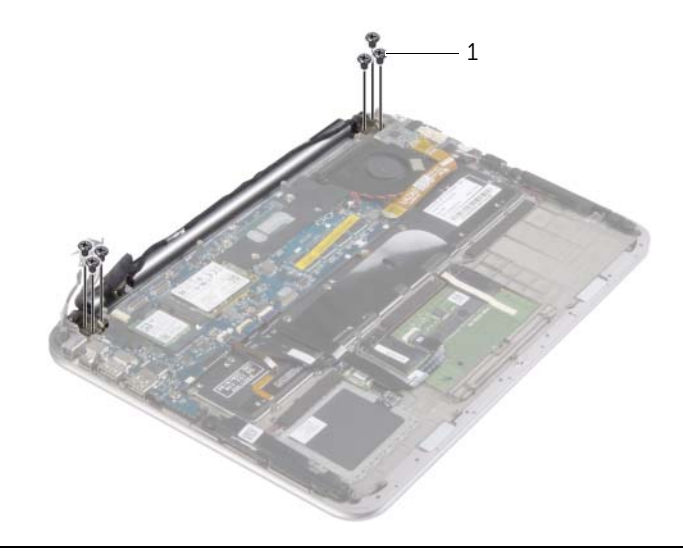

- 螺钉 (6 颗)
- 6 小心地向上旋转掌垫部件,然后滑动掌垫部件,以从显示屏铰接部件上释放掌垫部件 卡舌。

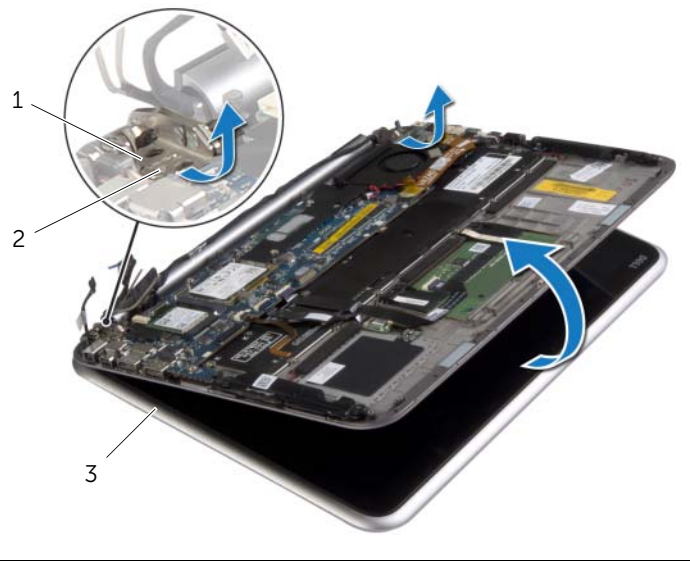

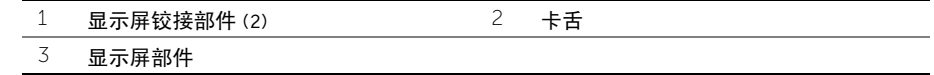

# <span id="page-38-0"></span>装回显示屏部件

/1\ 警告:拆装计算机内部组件之前,请阅读计算机附带的安全信息,并按照第 7 [页上的](#page-6-3) ["拆装计算机内部组件之前"](#page-6-3)中的步骤进行操作。拆装计算机内部组件之后,请按照 第 9 [页上的 "拆装计算机内部组件之后"](#page-8-1)中的说明进行操作。有关其他最佳安全操作 信息,请参阅 dell.com/regulatory\_compliance 上的 Regulatory Compliance (管制标准) 主页。

#### <span id="page-38-1"></span>步骤

- 1 在显示屏铰接部件下滑动掌垫部件上的卡舌,以对齐掌垫部件,然后将其放在显示屏部 件上。
- 2 向下旋转显示屏铰接部件,以将掌垫部件上的卡舌插入显示屏铰接部件上的插槽中。
- 3 拧上将显示屏部件固定至掌垫部件的螺钉。
- 4 将电源适配器端口电缆和显示屏电缆连接至系统板。

■ 注: 将显示屏电缆连接至系统板时, 使显示屏电缆上的标签 (L 和 R) 与系统板 ト 的标签匹配。

5 将天线电缆连接至无线卡,然后将聚脂薄膜和导电胶带附着到天线电缆上。

- <span id="page-38-2"></span>1 装回散热器。请参阅第 30 [页上的 "装回](#page-29-3)散热器"。
- 2 装回电池。请参阅第 14 [页上的 "更换电池"](#page-13-3)。
- 3 装回基座盖。请参阅第 12 [页上的 "装回基座盖"](#page-11-2)。

# <span id="page-39-3"></span><span id="page-39-0"></span>卸下显示屏后盖

警告:拆装计算机内部组件之前,请阅读计算机附带的安全信息,并按照第 7 [页上的](#page-6-3) ["拆装计算机内部组件之前"](#page-6-3)中的步骤进行操作。拆装计算机内部组件之后,请按照 第 9 [页上的 "拆装计算机内部组件之后"](#page-8-1)中的说明进行操作。有关其他最佳安全操作 信息,请参阅 dell.com/regulatory\_compliance 上的 Regulatory Compliance (管制标准) 主页。

## <span id="page-39-1"></span>前期操作

- 1 卸下基座盖。请参阅第 10 [页上的 "卸下基座盖"](#page-9-2)。
- 2 卸下电池。请参阅第 13 [页上的 "取出电池"](#page-12-3)。

#### <span id="page-39-2"></span>步骤

- 1 将计算机翻转过来,并以尽可能大的开度打开显示屏。
- 2 旋转显示屏面板,然后拧下用于将显示屏后盖固定至显示屏面板的螺钉。

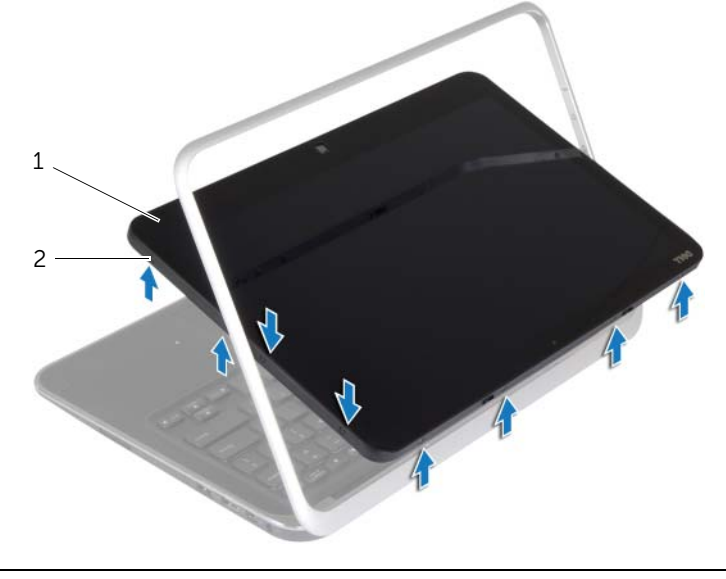

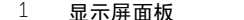

2 螺钉 (8)

3 旋转显示屏,然后拧下用于将显示屏后盖固定至显示屏面板的螺钉。

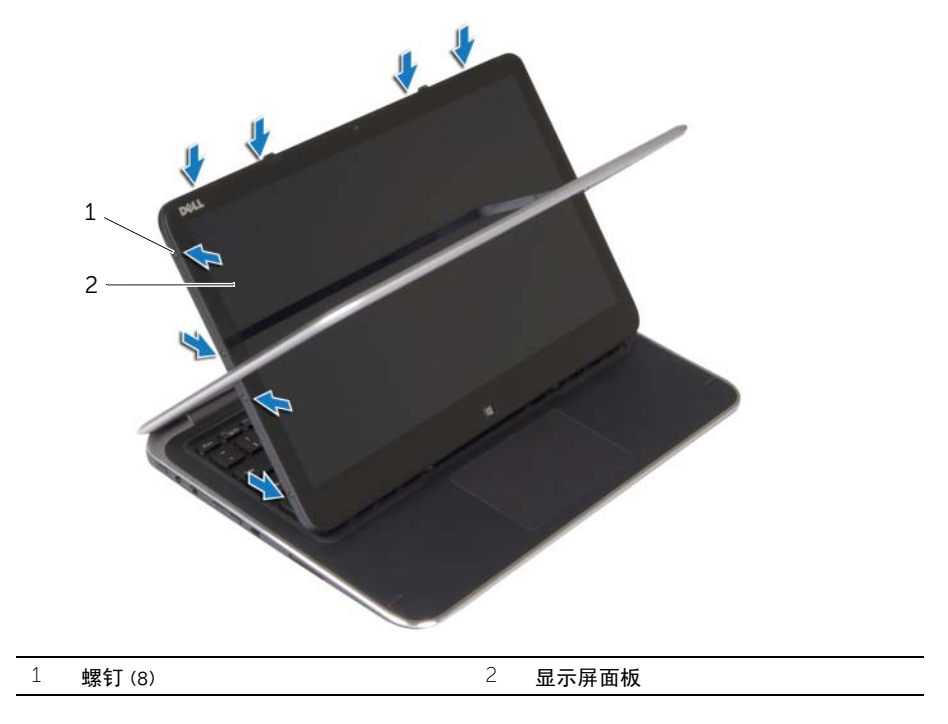

4 从边角开始,轻轻地将显示屏后盖撬离显示屏面板。

# <span id="page-41-3"></span><span id="page-41-0"></span>装回显示屏后盖

/1 警告:拆装计算机内部组件之前,请阅读计算机附带的安全信息,并按照第 7 [页上的](#page-6-3) ["拆装计算机内部组件之前"](#page-6-3)中的步骤进行操作。拆装计算机内部组件之后,请按照 第 9 [页上的 "拆装计算机内部组件之后"](#page-8-1)中的说明进行操作。有关其他最佳安全操作 信息,请参阅 dell.com/regulatory\_compliance 上的 Regulatory Compliance (管制标准) 主页。

#### <span id="page-41-1"></span>步骤

- 1 将显示屏后盖放在显示屏面板上,然后将其卡入到位。
- 2 拧上将显示屏后盖固定至显示屏面板的螺钉。

- <span id="page-41-2"></span>1 装回电池。请参阅第 14 [页上的 "更换电池"](#page-13-3)。
- 2 装回基座盖。请参阅第 12 [页上的 "装回基座盖"](#page-11-2)。

# <span id="page-42-3"></span><span id="page-42-0"></span>卸下摄像头模块

警告:拆装计算机内部组件之前,请阅读计算机附带的安全信息,并按照第 7 [页上的](#page-6-3) ["拆装计算机内部组件之前"](#page-6-3)中的步骤进行操作。拆装计算机内部组件之后,请按照 第 9 [页上的 "拆装计算机内部组件之后"](#page-8-1)中的说明进行操作。有关其他最佳安全操作 信息,请参阅 dell.com/regulatory\_compliance 上的 Regulatory Compliance (管制标准) 主页。

## <span id="page-42-1"></span>前期操作

- 1 卸下基座盖。请参阅第 10 [页上的 "卸下基座盖"](#page-9-2)。
- 2 卸下电池。请参阅第 13 [页上的 "取出电池"](#page-12-3)。
- <span id="page-42-2"></span>3 卸下显示屏后盖。请参阅第 40 [页上的 "卸下显示屏后盖"](#page-39-3)。

- 1 拧下将摄像头模块固定至显示屏面板的螺钉。
- 2 翻转摄像头模块,然后断开摄像头电缆与摄像头模块的连接。
- 3 将摄像头模块提离显示屏面板。

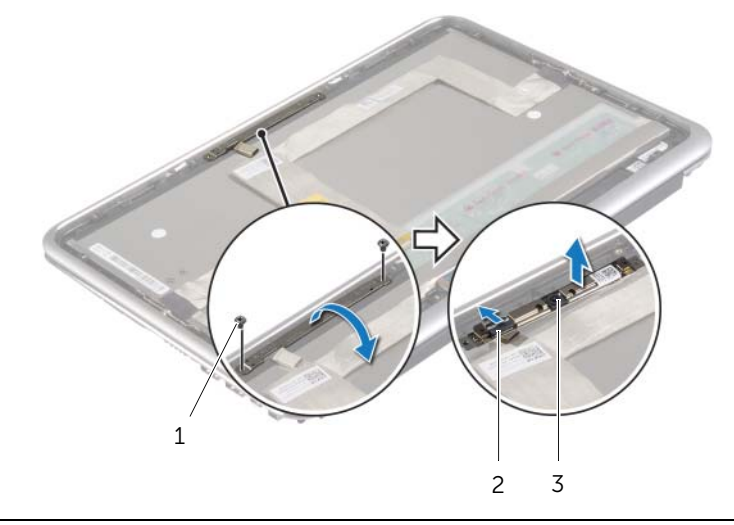

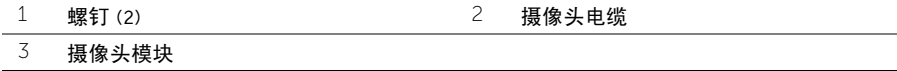

## <span id="page-43-3"></span><span id="page-43-1"></span><span id="page-43-0"></span>步骤

- 1 将摄像头电缆连接至摄像头模块。
- 2 使用显示屏面板上的对齐柱将摄像头模块置于显示屏面板上。
- 3 将摄像头模块上的螺孔与显示屏面板上的螺孔对齐。
- 4 拧上将摄像头模块固定至显示屏面板的螺钉。

- <span id="page-43-2"></span>1 装回显示屏后盖。请参阅第 42 [页上的 "装回显示屏后盖"](#page-41-3)。
- 2 装回电池。请参阅第 14 [页上的 "更换电池"](#page-13-3)。
- 3 装回基座盖。请参阅第 12 [页上的 "装回基座盖"](#page-11-2)。

# <span id="page-44-3"></span><span id="page-44-0"></span>卸下 Windows 按钮板

警告:拆装计算机内部组件之前,请阅读计算机附带的安全信息,并按照第 7 [页上的](#page-6-3) ["拆装计算机内部组件之前"](#page-6-3)中的步骤进行操作。拆装计算机内部组件之后,请按照 第 9 [页上的 "拆装计算机内部组件之后"](#page-8-1)中的说明进行操作。有关其他最佳安全操作 信息,请参阅 dell.com/regulatory\_compliance 上的 Regulatory Compliance (管制标准) 主页。

## <span id="page-44-1"></span>前期操作

- 1 卸下基座盖。请参阅第 10 [页上的 "卸下基座盖"](#page-9-2)。
- 2 卸下电池。请参阅第 13 [页上的 "取出电池"](#page-12-3)。
- <span id="page-44-2"></span>3 卸下显示屏后盖。请参阅第 40 [页上的 "卸下显示屏后盖"](#page-39-3)。

- 1 拧下将 Windows 按钮板固定至显示屏面板的螺钉。
- 2 翻转 Windows 按钮板, 然后断开 Windows 按钮板电缆与板的连接。
- 3 将 Windows 按钮板提离显示屏面板。

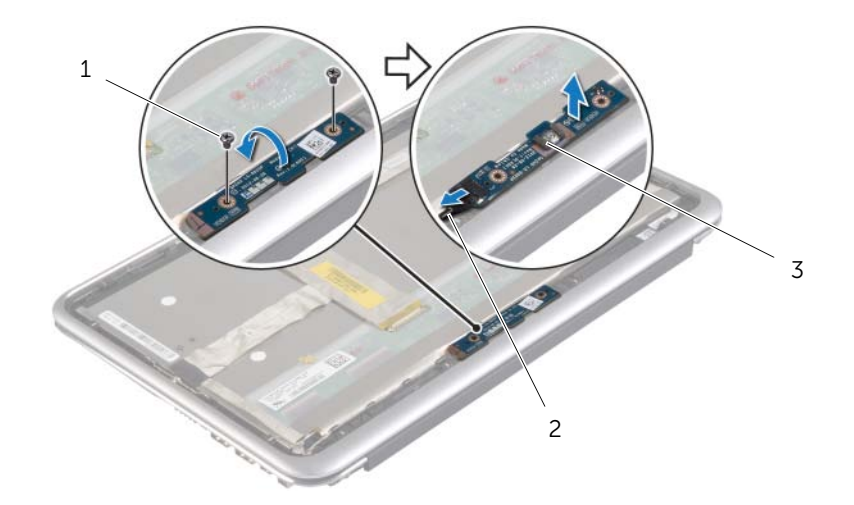

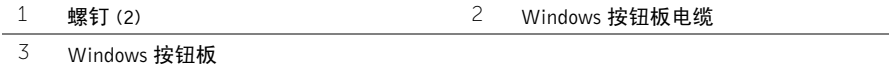

# <span id="page-45-3"></span><span id="page-45-0"></span>装回 Windows 按钮板

警告:拆装计算机内部组件之前,请阅读计算机附带的安全信息,并按照第 7 [页上的](#page-6-3) ["拆装计算机内部组件之前"](#page-6-3)中的步骤进行操作。拆装计算机内部组件之后,请按照 第 9 [页上的 "拆装计算机内部组件之后"](#page-8-1)中的说明进行操作。有关其他最佳安全操作 信息,请参阅 dell.com/regulatory\_compliance 上的 Regulatory Compliance (管制标准) 主页。

## <span id="page-45-1"></span>步骤

- 1 将 Windows 按钮板电缆连接至 Windows 按钮板。
- 2 使用显示屏面板上的对齐柱将 Windows 按钮板放在显示屏面板上。
- 3 将 Windows 按钮板上的螺孔与显示屏面板上的螺孔对齐。
- 4 拧上将 Windows 按钮板固定至显示屏面板的螺钉。

- <span id="page-45-2"></span>1 装回显示屏后盖。请参阅第 42 [页上的 "装回显示屏后盖"](#page-41-3)。
- 2 装回电池。请参阅第 14 [页上的 "更换电池"](#page-13-3)。
- 3 装回基座盖。请参阅第 12 [页上的 "装回基座盖"](#page-11-2)。

# <span id="page-46-0"></span>卸下显示屏面板

警告:拆装计算机内部组件之前,请阅读计算机附带的安全信息,并按照第 7 [页上的](#page-6-3) ["拆装计算机内部组件之前"](#page-6-3)中的步骤进行操作。拆装计算机内部组件之后,请按照 第 9 [页上的 "拆装计算机内部组件之后"](#page-8-1)中的说明进行操作。有关其他最佳安全操作 信息,请参阅 dell.com/regulatory\_compliance 上的 Regulatory Compliance (管制标准) 主页。

## <span id="page-46-1"></span>前期操作

- 1 卸下基座盖。请参阅第 10 [页上的 "卸下基座盖"](#page-9-2)。
- 2 卸下电池。请参阅第 13 [页上的 "取出电池"](#page-12-3)。
- 3 卸下显示屏后盖。请参阅第 40 [页上的 "卸下显示屏后盖"](#page-39-3)。
- 4 卸下摄像头模块。请参阅第 43 [页上的 "卸下](#page-42-3)摄像头模块"。
- 5 卸下 Windows 按钮板。请参阅第 45 [页上的 "卸下](#page-44-3) Windows 按钮板"。

#### <span id="page-46-2"></span>步骤

1 剥下胶带,然后断开显示屏电缆与显示屏面板的连接。

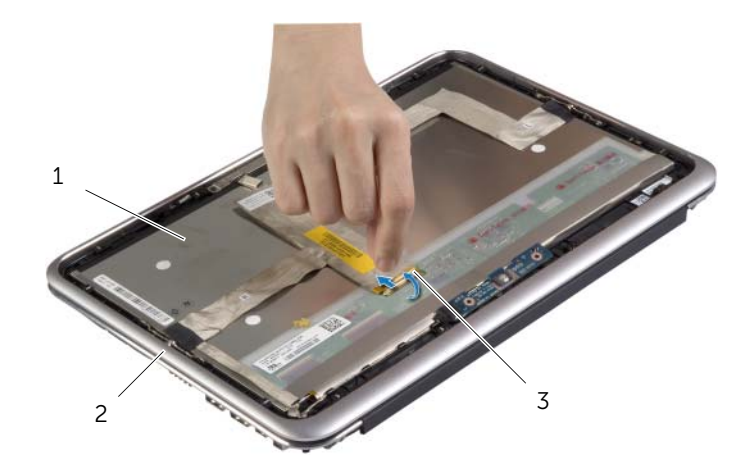

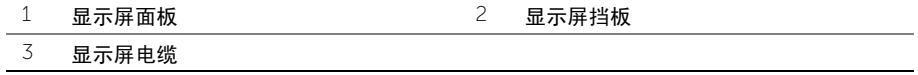

 $\overline{\bigwedge}$  小心:请勿从显示屏挡板上卸下显示屏电缆。

将显示屏电缆从显示屏面板中拉出。

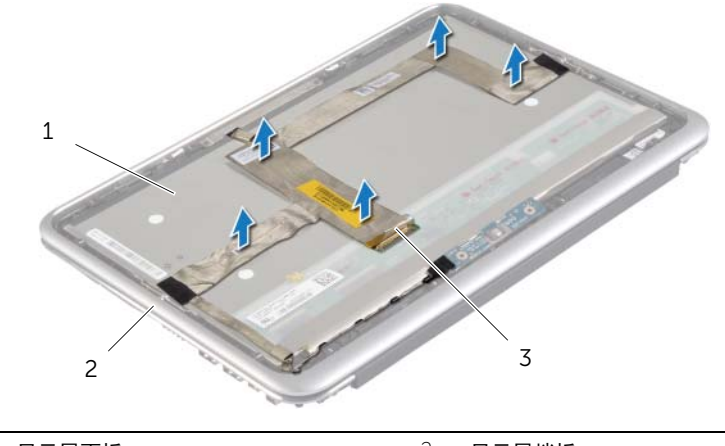

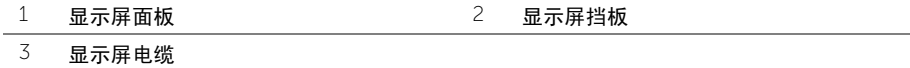

拧下将显示屏面板固定至显示屏挡板的螺钉。

滑动并将显示屏面板提离显示屏挡板。

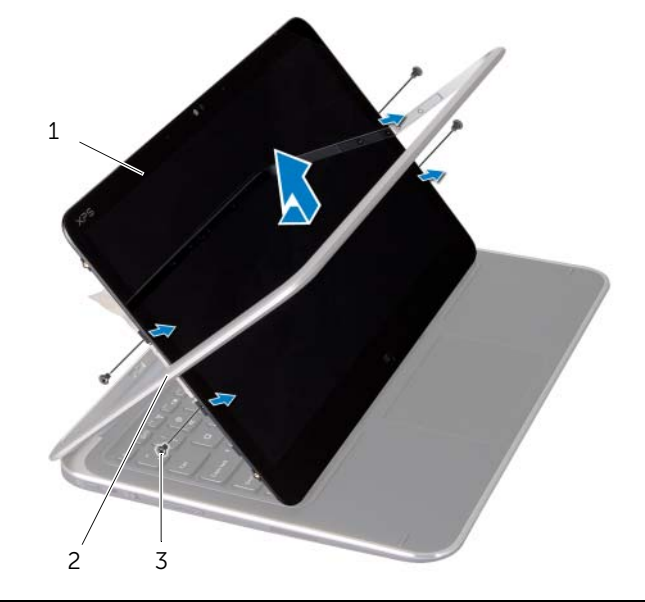

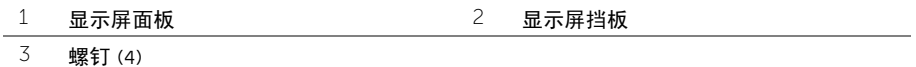

# <span id="page-48-0"></span>装回显示屏面板

警告:拆装计算机内部组件之前,请阅读计算机附带的安全信息,并按照第 7 [页上的](#page-6-3) ["拆装计算机内部组件之前"](#page-6-3)中的步骤进行操作。拆装计算机内部组件之后,请按照 第 9 [页上的 "拆装计算机内部组件之后"](#page-8-1)中的说明进行操作。有关其他最佳安全操作 信息,请参阅 dell.com/regulatory\_compliance 上的 Regulatory Compliance (管制标准) 主页。

## <span id="page-48-1"></span>步骤

- 1 将显示屏面板滑入显示屏挡板,然后将显示屏面板上的螺孔与显示屏挡板上的螺孔对齐。
- 2 拧上将显示屏面板固定至显示屏挡板的螺钉。
- 3 将显示屏电缆附着到显示屏面板。
- 4 将显示屏电缆连接至显示屏面板,然后贴上胶带。

- <span id="page-48-2"></span>1 装回 Windows 按钮板。请参阅第 46 [页上的 "装回](#page-45-3) Windows 按钮板"。
- 2 装回摄像头模块。请参阅第 44 [页上的 "装回](#page-43-3)摄像头模块"。
- 3 装回显示屏后盖。请参阅第 42 [页上的 "装回显示屏后盖"](#page-41-3)。
- 4 装回电池。请参阅第 14 [页上的 "更换电池"](#page-13-3)。
- 5 装回基座盖。请参阅第 12 [页上的 "装回基座盖"](#page-11-2)。

<span id="page-49-0"></span>/ 八 警告:拆装计算机内部组件之前,请阅读计算机附带的安全信息,并按照第 7 [页上的](#page-6-3) ["拆装计算机内部组件之前"](#page-6-3)中的步骤进行操作。拆装计算机内部组件之后,请按照 第 9 [页上的 "拆装计算机内部组件之后"](#page-8-1)中的说明进行操作。有关其他最佳安全操作 信息,请参阅 dell.com/regulatory\_compliance 上的 Regulatory Compliance (管制标准) 主页。

## <span id="page-49-1"></span>前期操作

- 1 卸下基座盖。请参阅第 10 [页上的 "卸下基座盖"](#page-9-2)。
- 2 卸下电池。请参阅第 13 [页上的 "取出电池"](#page-12-3)。
- 3 卸下 I/O 板。请参阅第 24 [页上的 "卸下](#page-23-3) I/O 板"。
- 4 卸下币形电池。请参阅第 21 [页上的 "卸下](#page-20-3)币形电池"。
- 5 卸下风扇。请参阅第 26 [页上的 "卸下](#page-25-3)风扇"。
- 6 卸下 mSATA 卡。请参阅第 17 [页上的 "卸下](#page-16-3) mSATA 卡"。

- <span id="page-49-2"></span>1 断开显示屏电缆、电源适配器端口电缆与系统板的连接。
- 2 剥下覆盖天线电缆的聚酯薄膜和导电胶带,然后断开天线电缆与无线卡的连接。

 提起连接器闩锁,并使用推拉卡舌,断开键盘背光灯电缆、NFC 电缆和触摸板电缆与系 统板的连接。

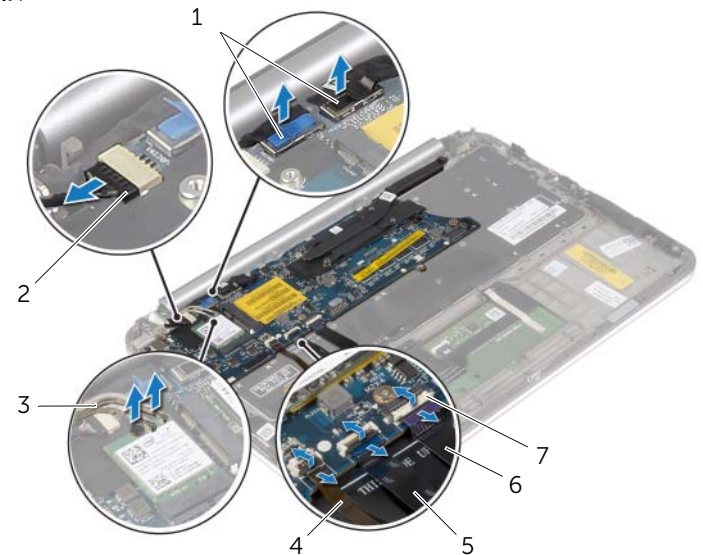

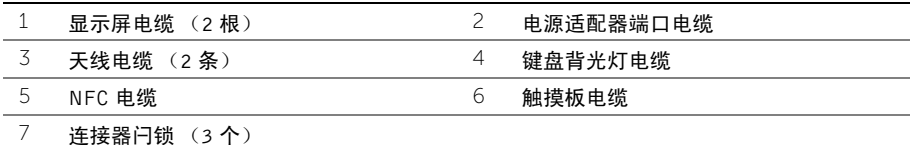

- 卸下将系统板固定至掌垫部件的螺钉。
- 轻轻提起系统板并将其翻转过来。

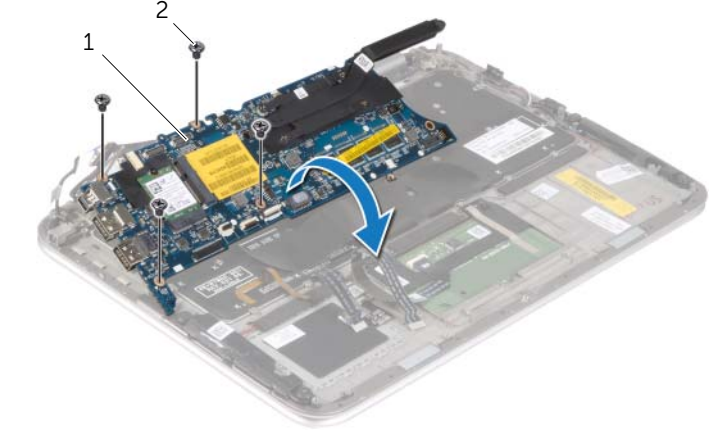

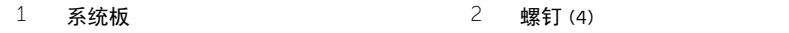

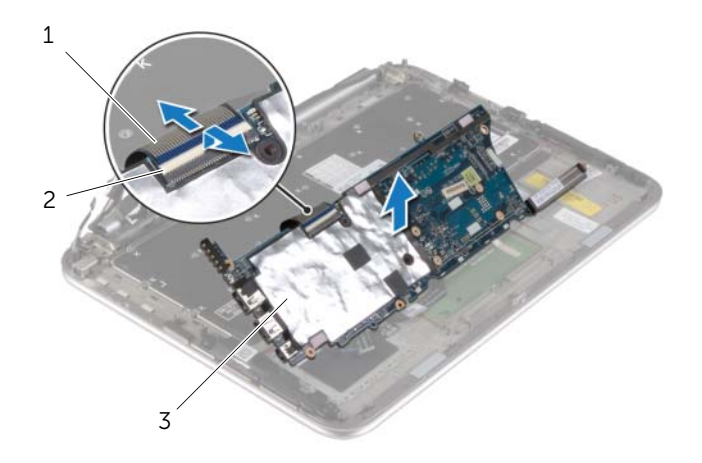

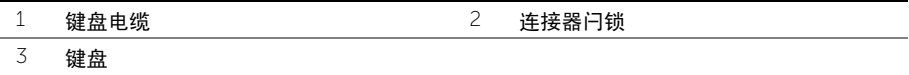

7 拧下将 mSATA 支架固定至掌垫部件的螺钉, 然后卸下支架。

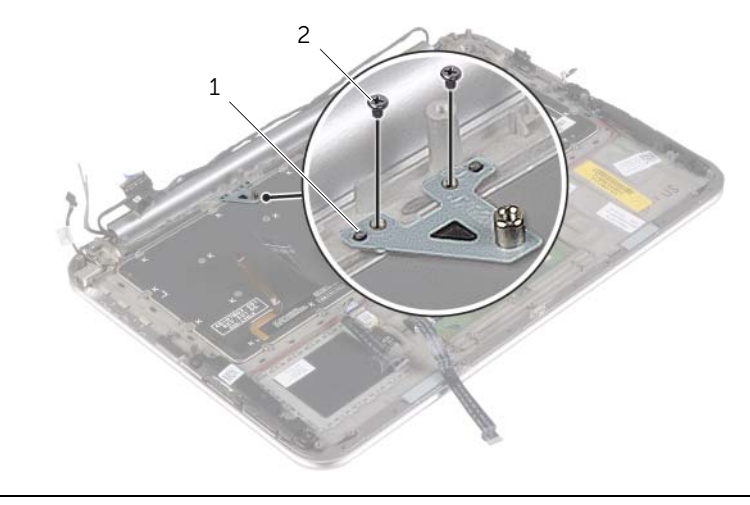

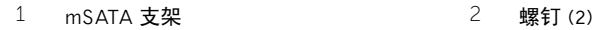

- 小心:键盘的键帽容易损坏和脱落,装回它们也比较费时。卸下和处理键盘时,请小心 操作。
	- 拧下将键盘固定至掌垫部件的螺钉。
	- 将键盘提离掌垫部件。

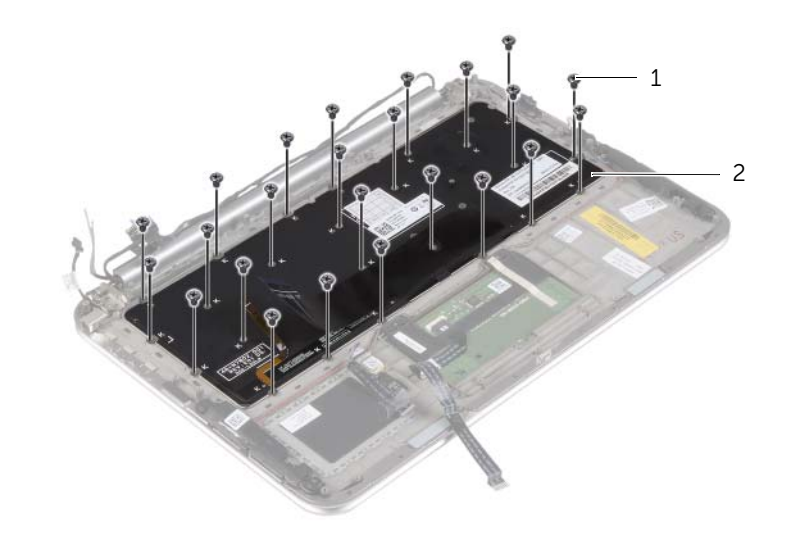

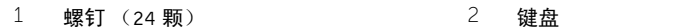

<span id="page-53-0"></span>/ 八 警告:拆装计算机内部组件之前,请阅读计算机附带的安全信息,并按照第 7 [页上的](#page-6-3) ["拆装计算机内部组件之前"](#page-6-3)中的步骤进行操作。拆装计算机内部组件之后,请按照 第 9 [页上的 "拆装计算机内部组件之后"](#page-8-1)中的说明进行操作。有关其他最佳安全操作 信息,请参阅 dell.com/regulatory\_compliance 上的 Regulatory Compliance (管制标准) 主页。

## <span id="page-53-1"></span>步骤

- △ 小心: 确保未将电缆放置在键盘下。
	- 1 将键帽插入掌垫部件上的插槽,然后将键盘上的螺孔与掌垫部件上的螺孔对齐。
	- 2 拧上将键盘固定至掌垫部件的螺钉。
	- 3 将 mSATA 支架上的螺孔与掌垫部件上的螺孔对齐。
	- 4 装回将 mSATA 支架固定至掌垫部件的螺钉。
	- 5 将键盘电缆滑入键盘电缆连接器中,然后按下连接器闩锁以固定电缆。

#### $\bigwedge$  小心:确保未将电缆放置在系统板下。

- 6 翻转系统板,然后将系统板上的螺孔与掌垫部件上的螺孔对齐。
- 7 装回将系统板固定至掌垫部件的螺钉。
- 8 将显示屏电缆连接至系统板。

- 9 将电源适配器端口电缆连接至系统板。
- 10 将天线电缆连接至无线卡,然后将聚脂薄膜和导电胶带附着到天线电缆上。
- 11 将键盘背光灯电缆、NFC 电缆和触摸板电缆滑入各自的连接器中,然后按下连接器闩锁 以固定电缆。

<sup>■</sup> 注: 将显示屏电缆连接至系统板时, 使显示屏电缆上的标签 (L 和 R ) 与系统板 H 的标签匹配。

- <span id="page-54-0"></span>装回 mSATA 卡。请参阅第 18 [页上的 "装回](#page-17-3) mSATA 卡"。
- 装回风扇。请参阅第 28 [页上的 "装回](#page-27-3)风扇"。
- 装回币形电池。请参阅第 23 [页上的 "装回](#page-22-3)币形电池"。
- 装回 I/O 板。请参阅第 25 [页上的 "装回](#page-24-3) I/O 板"。
- 装回电池。请参阅第 14 [页上的 "更换电池"](#page-13-3)。
- 装回基座盖。请参阅第 12 [页上的 "装回基座盖"](#page-11-2)。

# <span id="page-55-0"></span>刷新 BIOS

提供 BIOS 更新时或装回系统板后您可能需要刷新 BIOS。要刷新 BIOS,请执行以下操作:

- 1 开启计算机。
- 2 转至 dell.com/support。
- 3 如果您有计算机的服务标签,请键入计算机的服务标签,然后单击提交。 如果您没有计算机的服务标签,请单击检测服务标签以允许自动检测服务标签。

■ 注: 如果无法自动检测到服务标签, 请在产品类别下选择您的产品。

- 4 单击驱动程序和下载。
- 5 在操作系统下拉菜单中,选择您计算机上安装的操作系统。
- 6 单击 BIOS。
- 7 单击下载立件,以为您的计算机下载最新版本的 BIOS。
- 8 在下一页上,选择单一文件下载,然后单击继续。
- 9 完成下载后保存文件,导航至保存 BIOS 更新文件的文件夹。
- 10 双击 BIOS 更新文件的图标,并按照屏幕上显示的说明进行操作。